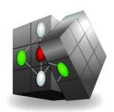

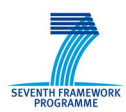

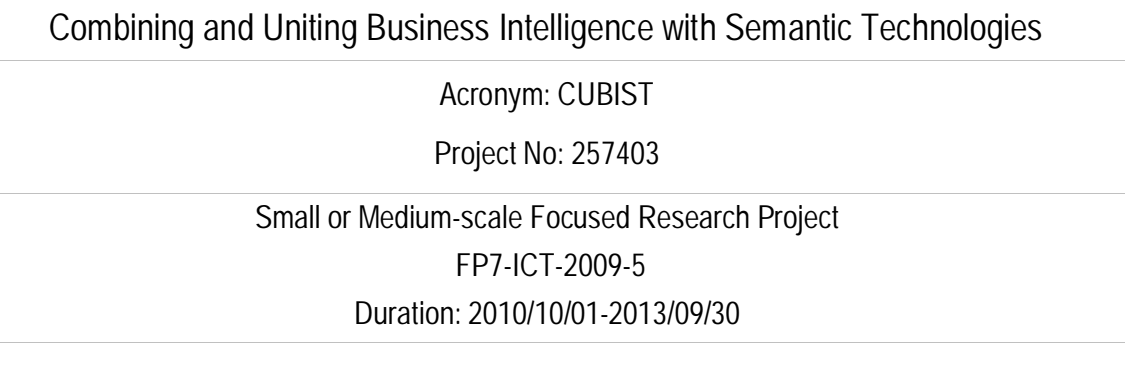

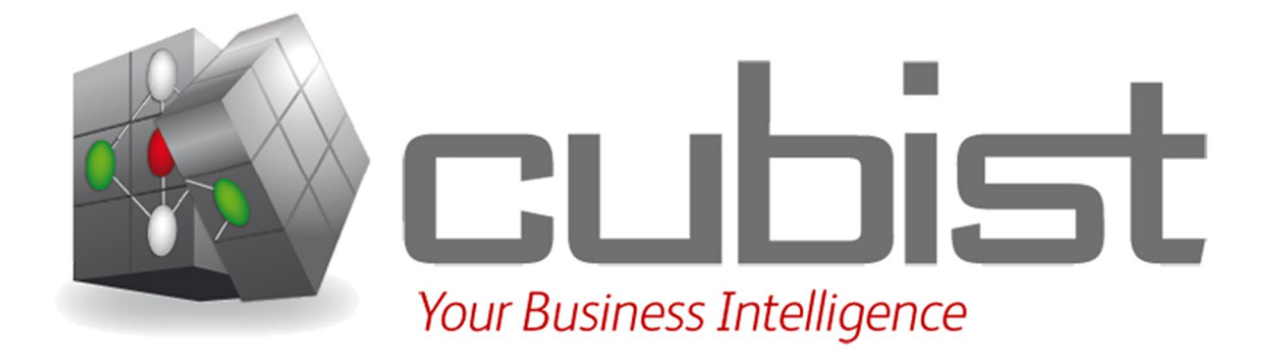

# **FCA Integration in the Triple Store, Version #2**

This document describes the FCA Service component, which is part of the  $2<sup>nd</sup>$  version of the CUBIST integrated prototype.

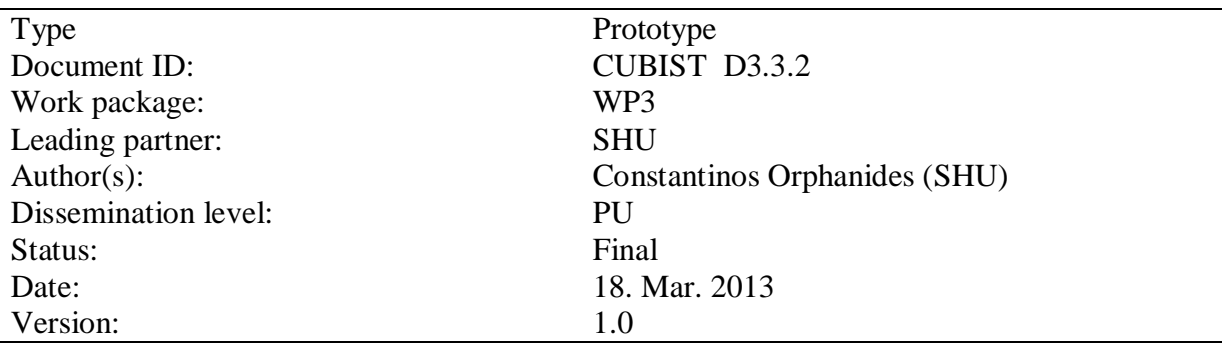

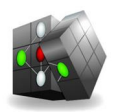

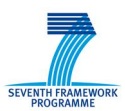

## **Versioning and contribution history**

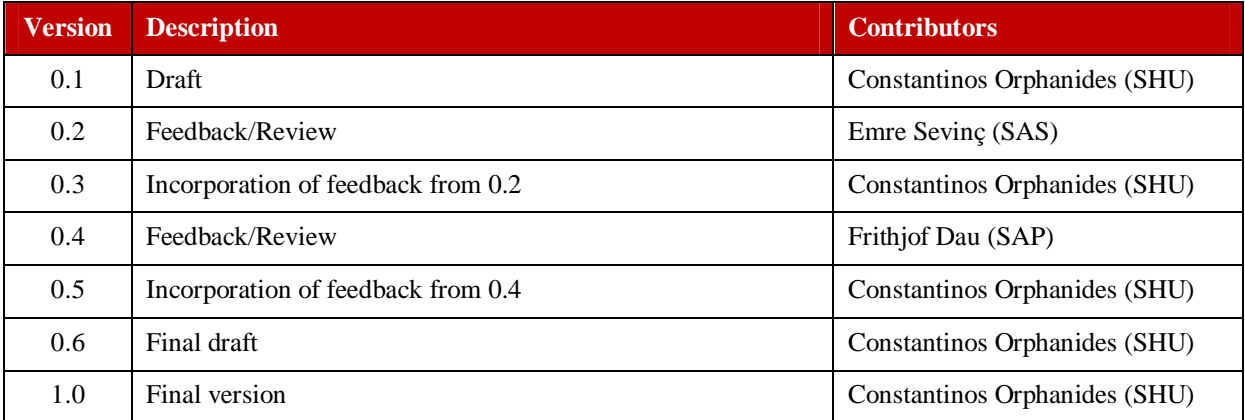

### **Reviewers**

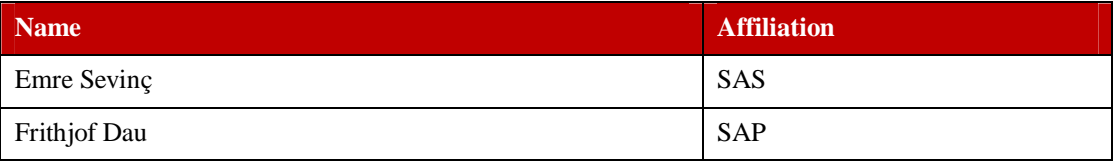

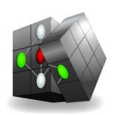

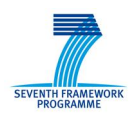

### **Table of Contents**

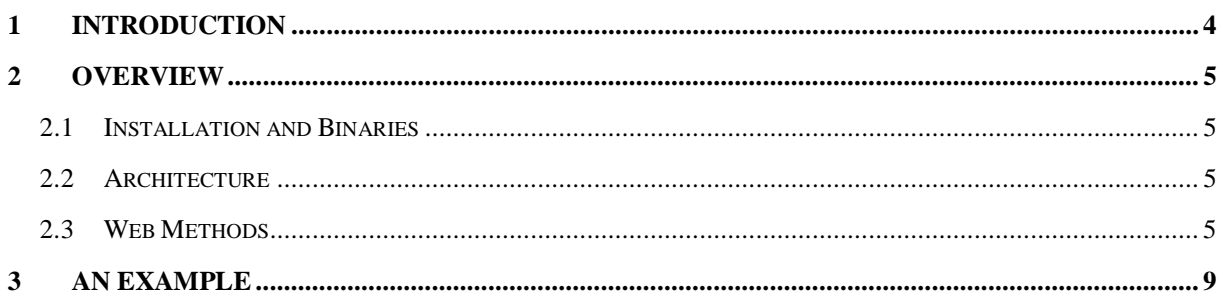

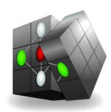

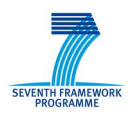

## **1 Introduction**

This document provides an overview of the FCA Service component in CUBIST. This component is used to create formal contexts out of a triple store. The NowaSearch front-end component issues a request to the FCA Service to create a formal context, to be then visualised as a concept lattice by the CUBIX Visual Analytics component. The overall CUBIST architecture is seen in Figure 1.

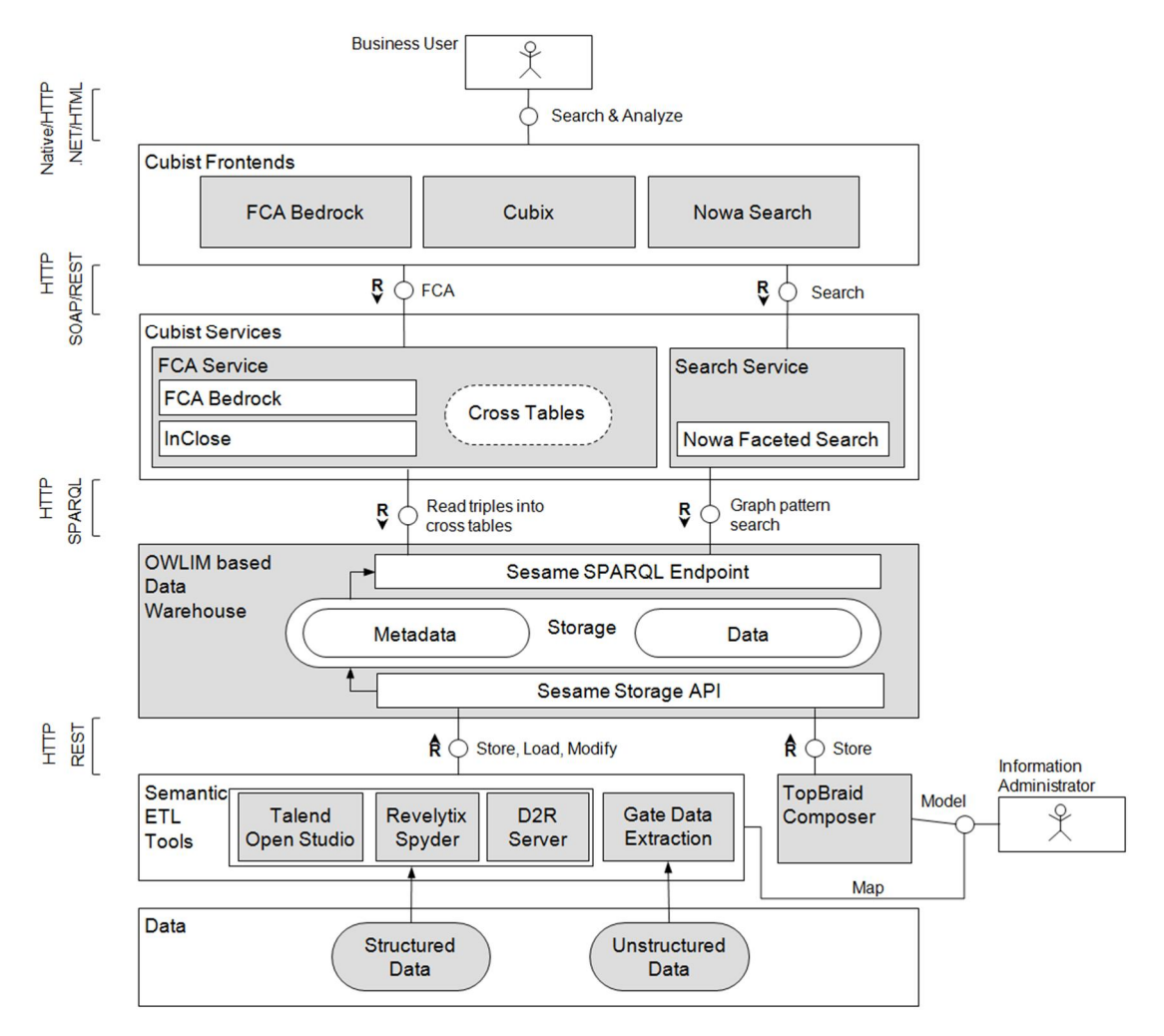

Figure 1. CUBIST Architecture

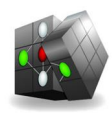

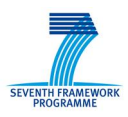

## **2 Overview**

#### **2.1 Installation and Binaries**

For instructions on how to install the FCA Service and to gain access to the binary file please refer to D1.3.1/D1.3.2.

#### **2.2 Architecture**

The FCA Service is built using C# on the Microsoft .NET 4 Framework, using the REpresentational State Transfer<sup>1</sup> (REST) architecture.

#### **2.3 Web Methods**

The FCA service exposes three web-methods which are used to create a formal context out of a triple store. The two web-methods accept input and return output using the JavaScript Object Notation<sup>2</sup> (JSON) format, while the third one returns output in XML. A help-page of the FCAService can be accessed here: http://cubist.hallam.shu.ac.uk/FcaBedrock.svc/help

The web-methods are explained below:

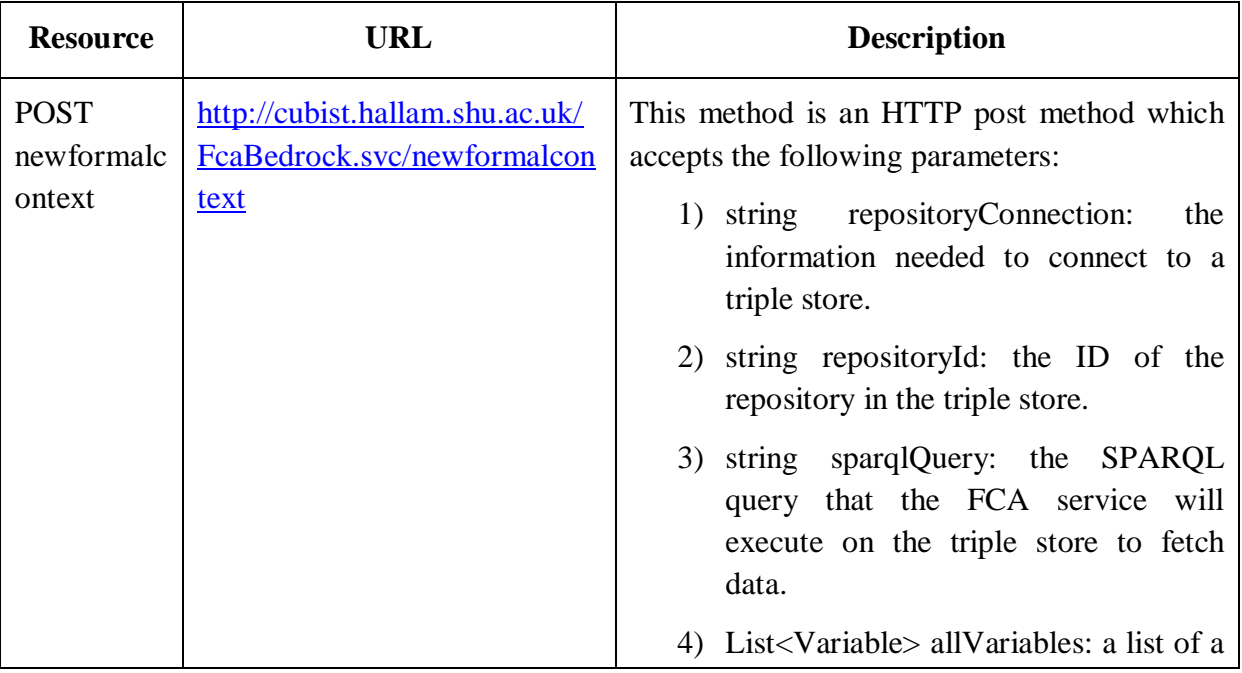

<sup>1</sup> http://en.wikipedia.org/wiki/Representational\_state\_transfer

<sup>&</sup>lt;sup>2</sup> http://en.wikipedia.org/wiki/JSON

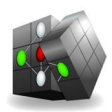

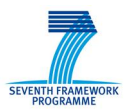

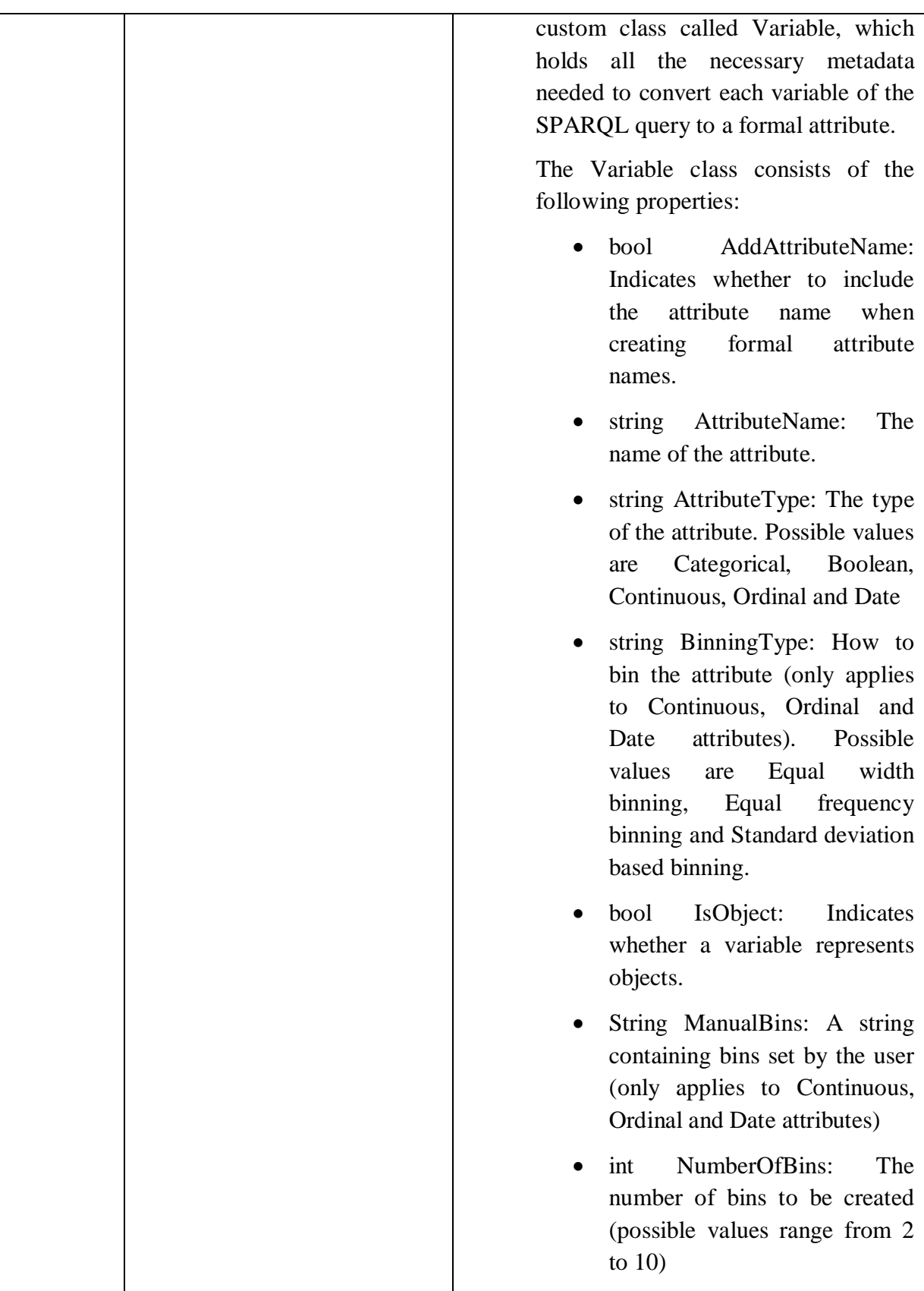

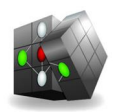

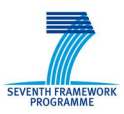

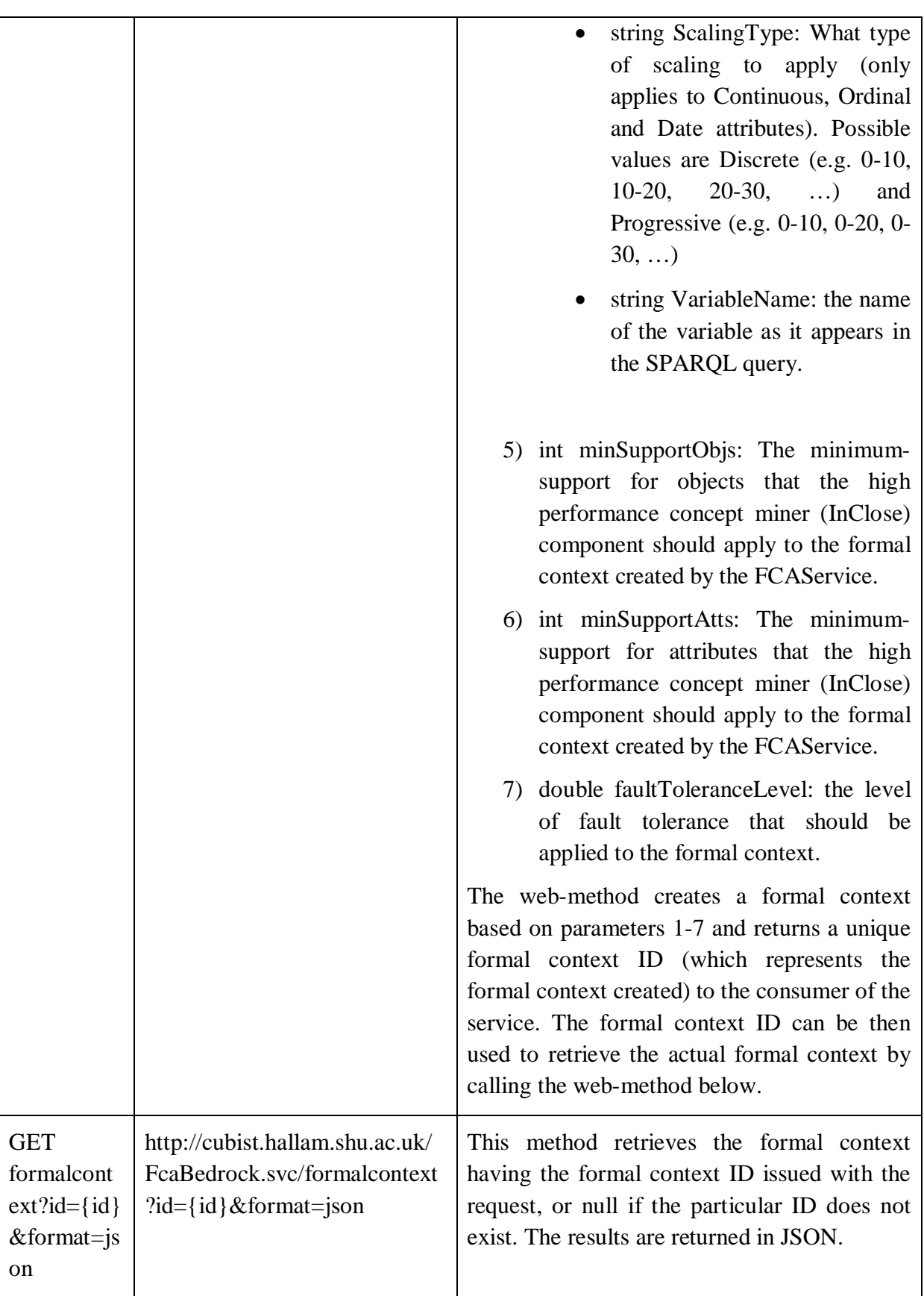

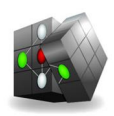

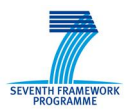

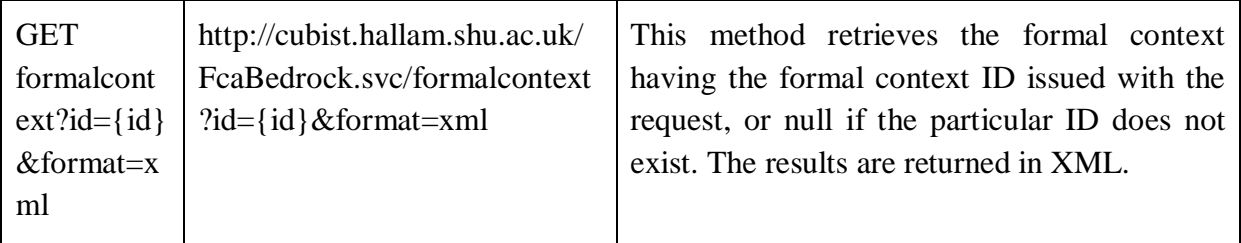

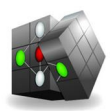

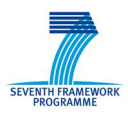

#### **3 An Example**

Following is an example demonstrating how the FCA Service can be used to create formal contexts out of a triple store.

Let us say that we are querying the data from the HWU use-case and we are interested in finding the tissues in which Gene Bmp4 is strongly detected, moderately detected, or detected. By making the appropriate selections in the "Analyze" button of NowaSearch (Figure 2), we then proceed to the "Scaling" button of NowaSearch (Figure 3), where several scaling options are available to the user, depending on the nature of the properties selected. The "Scaling" panel of NowaSearch reflects the parameters of the "POST newformalcontext" web-method of the FCAService (first web-method defined in section 2.3): The first three parameters have been generated by NowaSearch, whereas parameters 4-7 are to be set in this panel.

In this example, both of the attributes are to be scaled as a "Categorical" attribute (i.e. a oneto-one mapping to create one formal attribute for each of the values of the two variables).

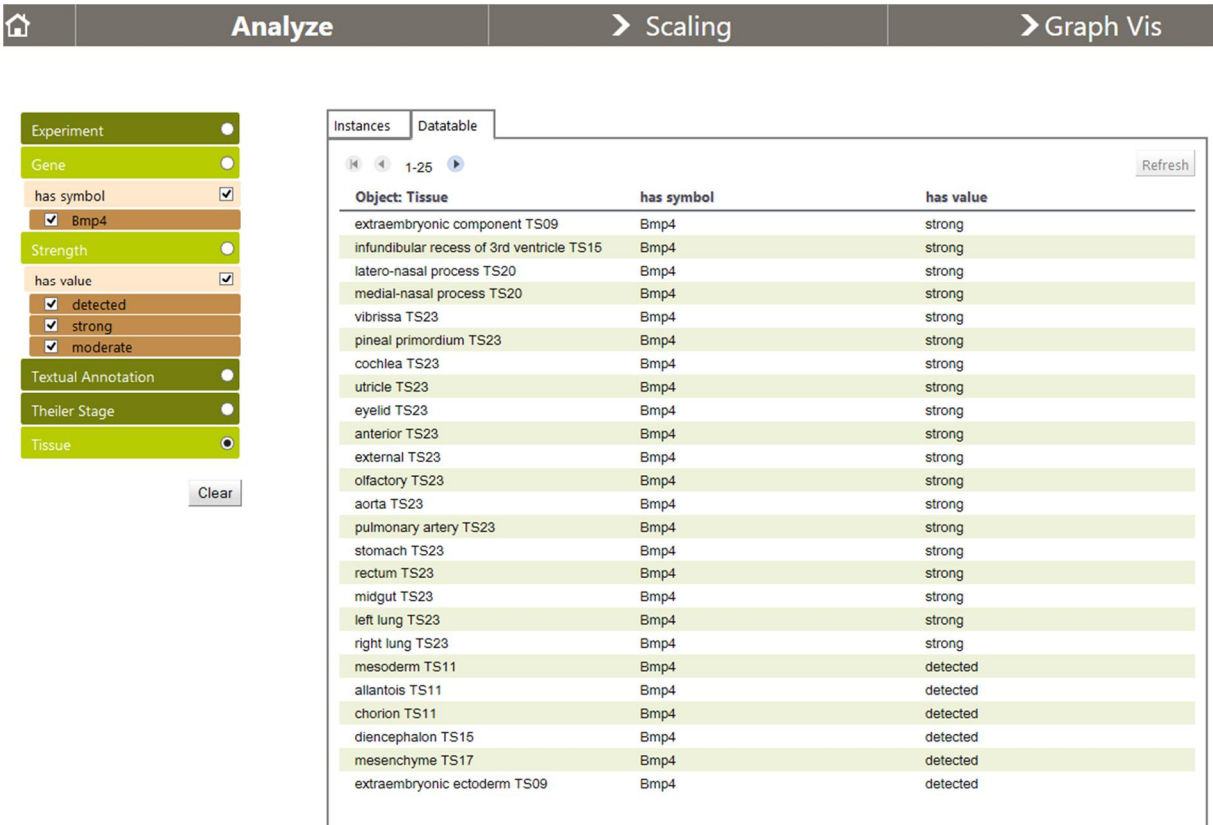

Figure 2. "Analyze" section of NowaSearch.

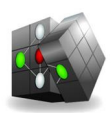

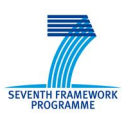

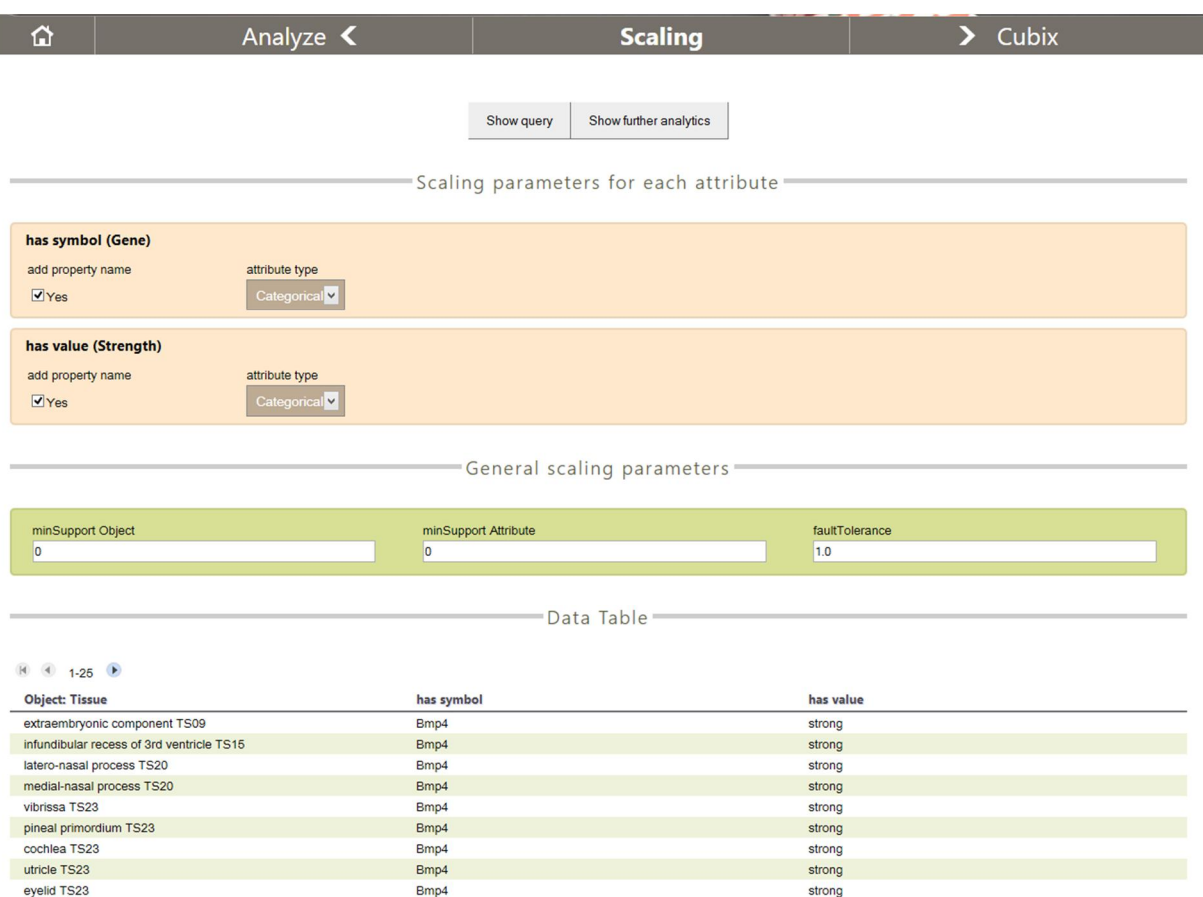

Figure 3. "Scaling" section of NowaSearch.

Once we have defined the above, pressing the "CUBIX" button will result in the following actions:

- 1) NowaSearch will issue a POST request (first web-method defined in section 2.3) to the FCA Service to create a formal context based on the data and scaling parameters requested by the user.
- 2) The FCA Service will create the formal context and returns a context ID to NowaSearch.
- 3) NowaSearch passes the context ID to CUBIX.
- 4) CUBIX issues a GET request (second web-method defined in section 2.3) to the FCA Service, to request the formal context with the context ID received from NowaSearch and visualisation takes place (Figure 4).

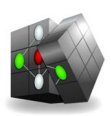

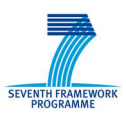

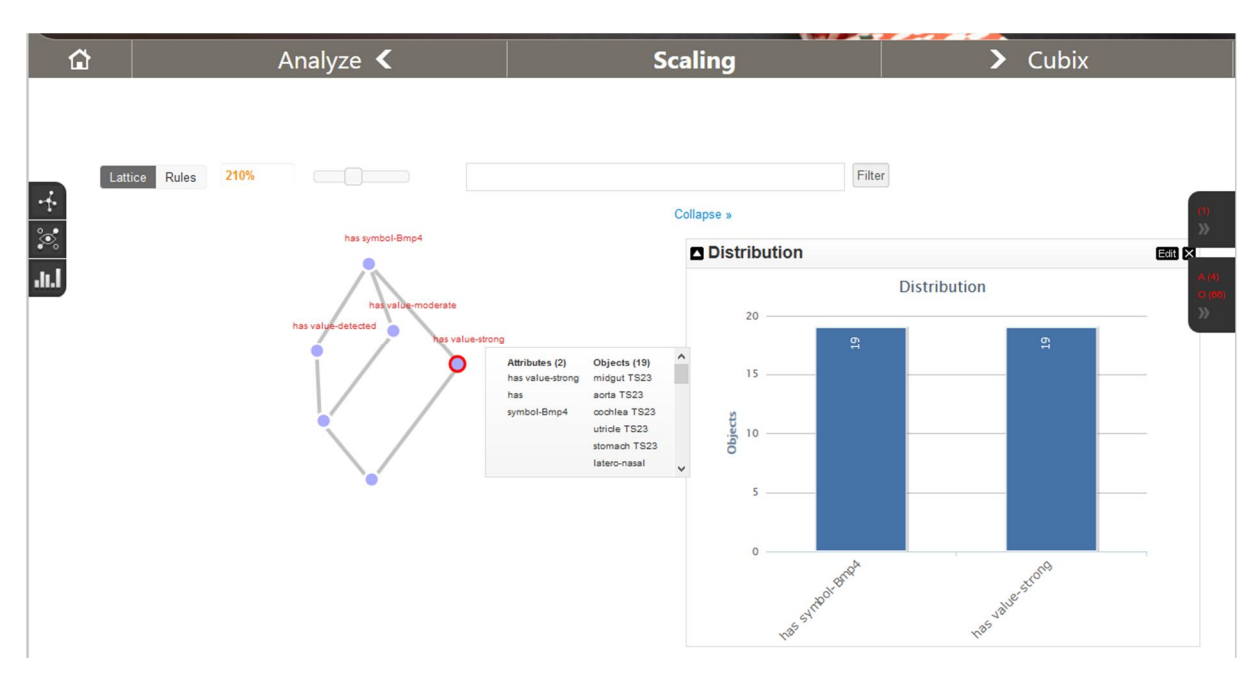

Figure 4. Visualizing the resulting formal context in CUBIX.

The formal contexts generated by the FCA Service can be accessed directly by issuing an HTTP GET (second web-method in section 2.3) on

http://cubist.hallam.shu.ac.uk/FcaBedrock.svc/formalcontext?id={id}&format=json (by replacing {id} with the actual formal context ID) to retrieve the formal context. An example of what the JSON output the FCA Service produces looks like is shown in Figure 5 below; this is the same formal context that was used in the example above.

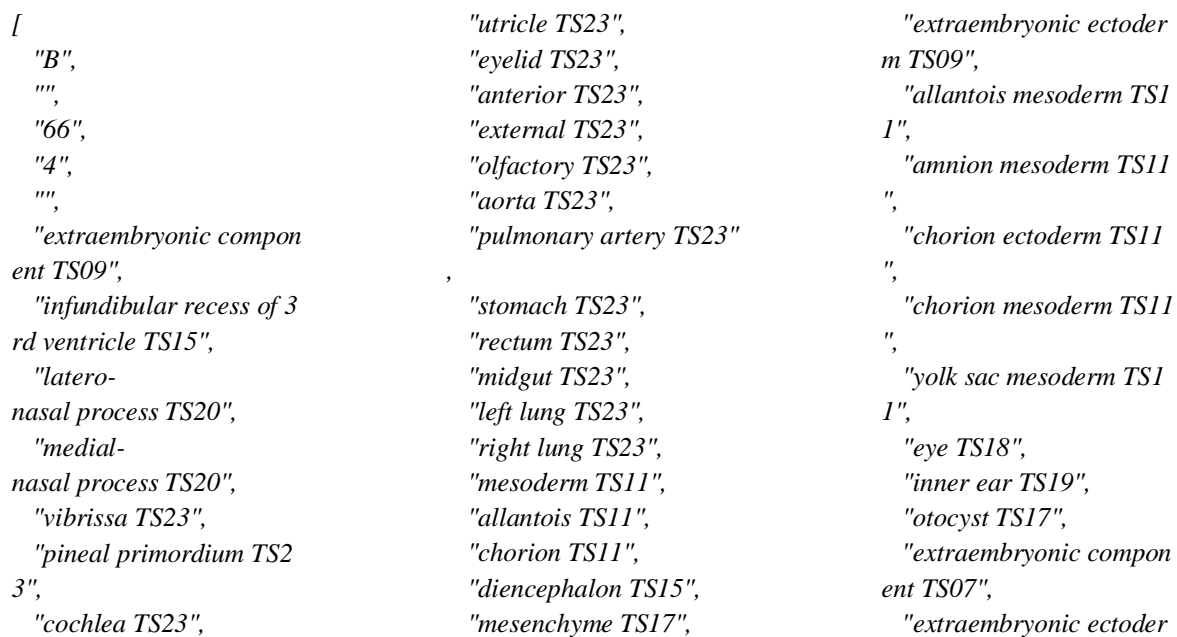

Copyright © CUBIST Consortium 2010-2013 Page 11 / 12

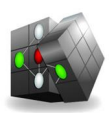

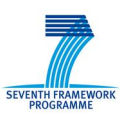

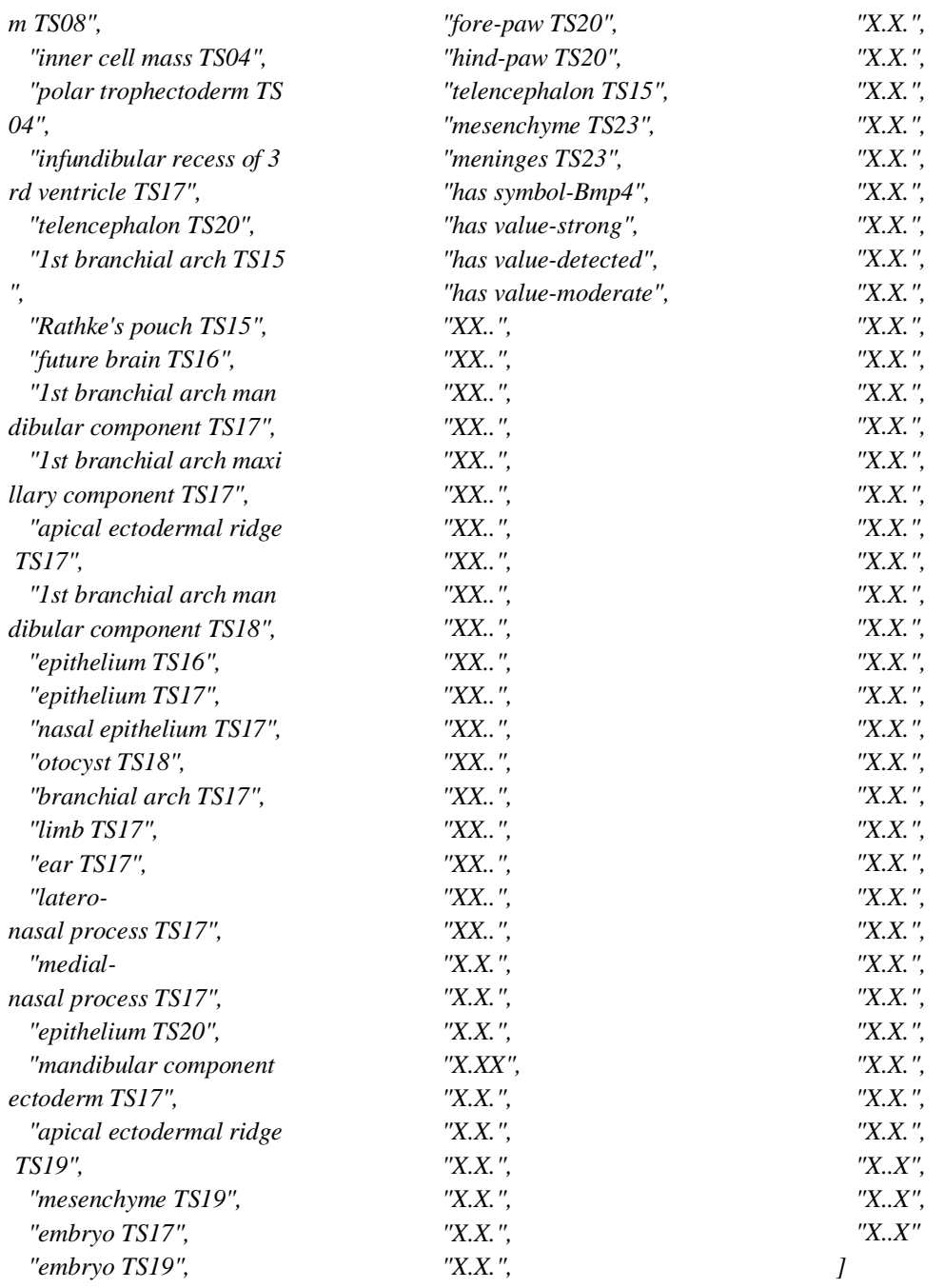

Figure 5. The formal context used by CUBIX to generate the lattice visualization in Figure 4.